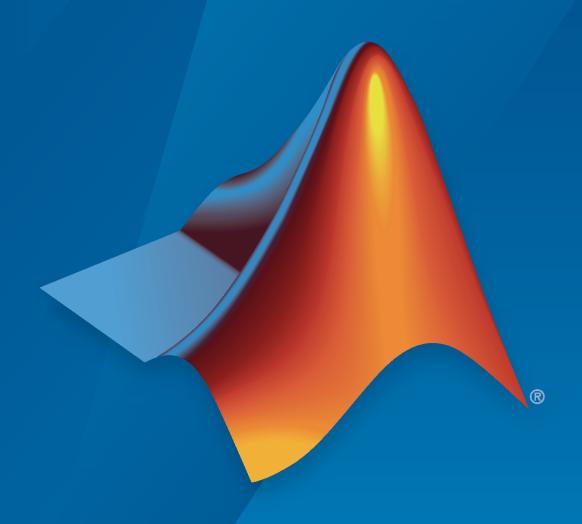

# MATLAB®

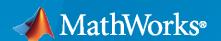

#### **How to Contact MathWorks**

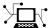

Latest news: www.mathworks.com

Sales and services: www.mathworks.com/sales\_and\_services

User community: www.mathworks.com/matlabcentral

Technical support: www.mathworks.com/support/contact\_us

T

Phone: 508-647-7000

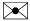

The MathWorks, Inc. 1 Apple Hill Drive Natick, MA 01760-2098

RF PCB Toolbox™ Release Notes

© COPYRIGHT 2021 by The MathWorks, Inc.

The software described in this document is furnished under a license agreement. The software may be used or copied only under the terms of the license agreement. No part of this manual may be photocopied or reproduced in any form without prior written consent from The MathWorks, Inc.

FEDERAL ACQUISITION: This provision applies to all acquisitions of the Program and Documentation by, for, or through the federal government of the United States. By accepting delivery of the Program or Documentation, the government hereby agrees that this software or documentation qualifies as commercial computer software or commercial computer software documentation as such terms are used or defined in FAR 12.212, DFARS Part 227.72, and DFARS 252.227-7014. Accordingly, the terms and conditions of this Agreement and only those rights specified in this Agreement, shall pertain to and govern the use, modification, reproduction, release, performance, display, and disclosure of the Program and Documentation by the federal government (or other entity acquiring for or through the federal government) and shall supersede any conflicting contractual terms or conditions. If this License fails to meet the government's needs or is inconsistent in any respect with federal procurement law, the government agrees to return the Program and Documentation, unused, to The MathWorks, Inc.

#### **Trademarks**

MATLAB and Simulink are registered trademarks of The MathWorks, Inc. See www.mathworks.com/trademarks for a list of additional trademarks. Other product or brand names may be trademarks or registered trademarks of their respective holders.

#### Patents

MathWorks products are protected by one or more U.S. patents. Please see www.mathworks.com/patents for more information.

## Contents

#### R2021b

| New RF PCB Toolbox                                                                                                    | 1-2 |
|----------------------------------------------------------------------------------------------------|-----|
| Transmission lines, Couplers, Splitters, Filters, and More: PCB component library for rapid design and visualization of PCBs using parameterized geometry | 1-2 |
| Bends, Traces, Rings and More: Create and visualize 17 PCB shapes used in custom PCB geometry                                                             | 1-3 |
| PCB Design Function: Design PCB components with appropriate parameters around specified frequency                                                         | 1-3 |
| Custom PCB Component: Design custom PCB components with arbitrary metal and dielectric layers, solid feed or via models, and advanced meshing control     | 1-3 |
| PCB Component Subsystem: Cascade PCB components to create RF subsystems                                                                                   | 1-3 |
| PCB Component Circuit Element: Convert PCB components to circuit elements                                                                                 | 1-4 |
| PCB Component Analysis: Perform various EM analyses of PCB components and visualize the results                                                           | 1-4 |
| Behavioral Analysis: Perform behavioral analysis of noncritical components on a PCB Board                                                                 | 1-4 |
| Gerber File Generation: Prototype and implement antennas using customizable library of RF connectors and PCB manufacturing services                       | 1-4 |
| Dielectric Catalog and Visualization: Choose, customize, and visualize metal using DielectricCatalog function                                             | 1-4 |
| Metal Catalog and Visualization: Choose, customize, and visualize metal using MetalCatalog function                                                       | 1-5 |
| Post-Layout Verification: Import PCB schematics for post layout signal integrity verification                                                             | 1-5 |
| Application-Based Examples                                                                                                    | 1-5 |

### R2021b

Version: 1.0

**New Features** 

#### **New RF PCB Toolbox**

The new RF PCB Toolbox<sup>™</sup> features a comprehensive set of objects, functions, and solvers for designing, analyzing, and prototyping printed circuit boards (PCBs) operating at high frequencies.

## Transmission lines, Couplers, Splitters, Filters, and More: PCB component library for rapid design and visualization of PCBs using parameterized geometry

Create and analyze the structure of 13 PCB components using the objects in "PCB Components Catalog". Use the show function to view the structure of the PCB components.

The following PCB components are available in this release:

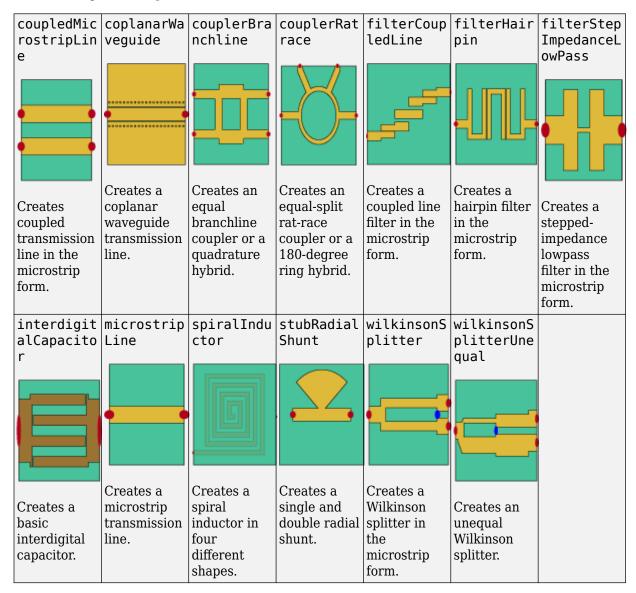

## Bends, Traces, Rings and More: Create and visualize 17 PCB shapes used in custom PCB geometry

Create different layouts by using interconnects such as traces, bends, curves, and mitered edges from "Custom Geometry and PCB Fabrication". Combine parameterized shapes using Boolean operations to create new planar geometry for PCB design. Use the show function to view the shapes.

The following shape objects are available in this release:

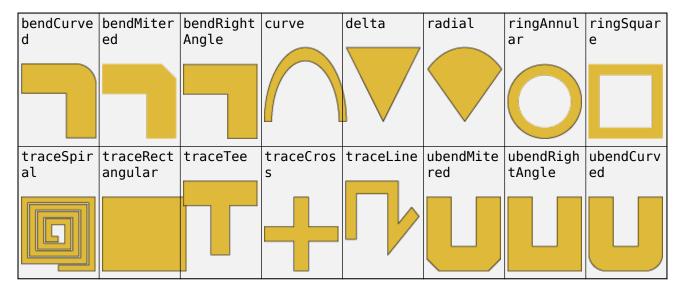

## PCB Design Function: Design PCB components with appropriate parameters around specified frequency

Use the design function on the objects in "PCB Components Catalog" to create PCB components that operate around a specified frequency.

## Custom PCB Component: Design custom PCB components with arbitrary metal and dielectric layers, solid feed or via models, and advanced meshing control

Use the pcbComponent object to build custom multilayer metal-dielectric PCB components.

## PCB Component Subsystem: Cascade PCB components to create RF subsystems

Use the pcbcascade function cascade one or two of PCB components or a PCB component object and an Antenna Toolbox $^{\text{\tiny TM}}$  pcbStack object across edge-based ports.

#### PCB Component Circuit Element: Convert PCB components to circuit elements

Use the pcbElement function to convert a PCB component into circuit elements. You can use these circuit elements in the circuit object from RF Toolbox $^{\text{\tiny{TM}}}$ .

## PCB Component Analysis: Perform various EM analyses of PCB components and visualize the results

Use the functions in "Analysis and Verification" to analyze:

- All the components in "PCB Components Catalog"
- PCB components designed using the design function
- Custom PCB components created using functions and objects in "Custom Geometry and PCB Fabrication"

## Behavioral Analysis: Perform behavioral analysis of noncritical components on a PCB Board

Use the following objects and functions to compute the behavioral model for PCB components to:

- Calculate the S-parameters of the component using the Behavioral property in the sparameters function
- Convert the PCB component into a PCB element object using the pcbElement object with the object Behavioral property to 1.

For more information on behavioral analysis, see "Behavioral Models".

## Gerber File Generation: Prototype and implement antennas using customizable library of RF connectors and PCB manufacturing services

Use the PCBWriter object or the gerberWrite function with the pcbComponent object to generate Gerber files. You can share these files with manufacturers for PCB fabrication. Optionally, you can choose the RF connectors for the PCB board using PCBConnectors or manufacturing services using PCBServices.

## Dielectric Catalog and Visualization: Choose, customize, and visualize metal using DielectricCatalog function

Use the DielectricCatalog function to:

- Select dielectric substrates for PCB components from the dielectric catalog
- Use a custom dielectric and add it to the dielectric catalog
- Visualize PCB components created using substrates from the dielectric catalog

## Metal Catalog and Visualization: Choose, customize, and visualize metal using MetalCatalog function

Use the MetalCatalog function to:

- Select metal for PCB components from the metal catalog
- · Use a custom metal and add it to the metal catalog
- Visualize PCB components created using different metals from the metal catalog

## Post-Layout Verification: Import PCB schematics for post layout signal integrity verification

Validate the waveform quality, timing and crosstalk for single and multi-board configurations of PCB layouts. You need Signal Integrity Toolbox $^{\text{\tiny M}}$  license to run the post-layout verifications in full capacity. For more information, see "Post Layout of DDRx Interface with CPU and DIMMs" (Signal Integrity Toolbox).

#### **Application-Based Examples**

#### **RF Filter Modeling**

- "Bandstop and Bandpass Filters with Open Microstrip Line Stubs using Behavioral and EM Simulation"
- "Stepped Impedance Maximally Flat Low-Pass Filter for Microwave Applications"
- "Design and Analysis of Hairpin Micro-Strip Line Bandpass Filter"
- "Design and Analyze Compact UWB Low Pass Filter Using pcbComponent"
- "Design and Analyze Band Stop Filter using pcbComponent"
- "Design and Analyze High Pass Filter using pcbComponent"

#### RF Matching

- "Design Two-Stage Low Noise Amplifier Using Microstrip Transmission Line Matching Network"
- "Design of Quarter-Wave Transformer for Impedance Matching Applications"

#### Signal Integrity

- "Analyzing High Frequency Currents and Techniques for Routing PCB Traces"
- "Analyzing Crosstalk Between PCB Traces"
- "Create and Analyze PCB Interconnects using Custom Traces"

"Post Layout of DDRx Interface with CPU and DIMMs" (Signal Integrity Toolbox)

#### **Antenna and RFIC**

- "Design of Dual-Fed Square Microstrip Patch Antenna for Bluetooth Low Energy Applications"
- "Characterization and Modeling of On-Chip Square Spiral Inductor for Si RFIC Application"